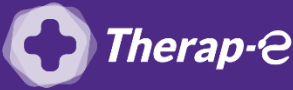

## **Comment puis-je facturer une téléconsultation ?**

Pour télétransmettre en téléconsultation, la cotation en vigueur est :

- TCG (Médecins généralistes, sages-femmes depuis le 26 mars 2020) ;
- **TC** (Médecins spécialistes).

## **Avant toute chose, vérifiez si votre version de Pyxvital comporte déjà la cotation TCG (médecin généraliste) ou TC (médecin spécialiste) de la manière suivante :**

 Cliquez sur "Edition" - "Edition tarifs" depuis votre module Pyxvital, si la cotation TC/TCG apparait, passez directement à l'étape suivante

Dans le cas contraire, vérifiez que vous disposez de la version 1.73 de Pyxvital et si ce n'est pas le cas, prenez contact avec votre éditeur pour la mise à jour.

Pour ajouter l'acte, ouvrez votre logiciel et suivez les étapes suivantes

- 1. Cliquez sur "Edition" en haut à gauche de la page
- 2. Cliquez sur "Edition nouvel acte" dans le menu déroulant. Cette fenêtre s'affiche, merci de la compléter comme suit :
	- o **Code de l'acte ->** TCG (pour les médecins généralistes) / TC (pour les médecins spécialistes
	- o **Libellé de l'acte ->** Téléconsultation
	- o **Qualité du bénéficiaire ->** tout cocher
	- o **Compatibilité ->** Maladie, Maternité et Accident du Travail
	- o **Coef. [min-max] -> Néant**
	- o **Taux théorique -> 70%**
	- o **Taux CRPCEN -> 85%**
- 3. Cliquez sur OK
- 4. Une fois la fenêtre complétée, cliquez à nouveau sur "Edition" dans le menu du haut à gauche puis sur "Edition tarif" du menu déroulant
- 5. Une liste de tous les actes NGAP s'affiche
- 6. Descendre dans la liste et choisir l'acte "TLC" et le remplacer par "TC" (pour les spécialistes) ou "TCG" (pour les médecins généralistes)
- 7. Pour modifier les champs, Double-cliquez dessus directement

NB : La date expiration pour un spécialiste est 2300

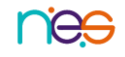